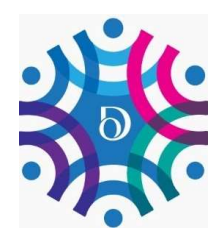

## Registration Process

## for The Do Token & DoGood Crypto Community

## dapp.dotoken.io

## **SIGNUP HERE** will need two things: **Enter Wallet Address** 一日  $\triangleright$  A valid email address you have access to Your wallet address 罓 **Enter Email Address** ஃ **First Name** simply follow the steps bellow: ႕ **Last Name** Tokens in. b)tap on the "Do Token" c) tap on "Receive" டு **Enter Password** Ø d)tap on "Copy" A Enter Confirm password Ø **SIGNUP** just copy and paste it.

instructions below:

- 1. Copy your Do Token Address and paste it into the line that says "Enter Wallet Address"
- 2. Enter your email address. Double check and verify that it is right, otherwise you will not be able to verify it.
- 3. Enter your first and last name. These are not verified, so you can use your nickname or given name
- 4. Enter your password and confirm it.
- 5. Click the "Signup" Button
- 6. Next, check your email address. You should receive an email from developer@dotoken.io This email is both a welcome email and a verification that your email is valid
- 7. At the bottom of the email from us, you will see a link to click on to verify your email address. Click it, and you should receive an immediate response confirming your verification.

Please note: If you do not receive your verification email, check your spam folder. If it Is not there, Click on the "Log in" Link at the bottom, and then click on "Yet to get Verification Email? Send Again"

When you go to the we address above, you will see the screen shown to the left. In order to register, you

You "Wallet Address" is the same address you use for your Do Tokens. To find your Do Token address,

a)open your crypto wallet that you have your Do

e)if your crypto wallet is on your phone, and you are registering on a different device (like a PC or tablet), we suggest pasting the above wallet address in an email to yourself so you can open it on your PC / tablet. If your wallet is on the same device, you can

Now that you are ready to register, follow the